#### МИНИСТЕРСТВО ОБРАЗОВАНИЯ САРАТОВСКОЙ ОБЛАСТИ

государственное бюджетное общеобразовательное учреждение Саратовской области «Школа-интернат для обучающихся по адаптированным образовательным программам №5 г. Саратова».

«Рассмотрено и принято»

на заседании педагогического совета, протокол от « $\mathcal{J}/n$  08 2023г. № 1

«Согласовано»  $\alpha$  31  $\alpha$  06 2023r. Заместитель директора по УВР Ally (O.M. Komapona)

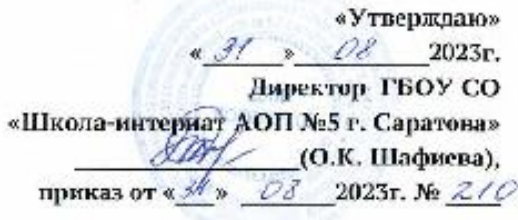

#### Рабочая программа по учебному предмету «Информатика»

7-9 классы

1 вариант (для обучающихся с интеллектуальными нарушениями).

Срок освоения программы: 3 года

ГОСУДАРСТВЕННОЕ БЮДЖЕТНОЕ ОБЩЕОБРАЗОВАТЕЛЬНОЕ УЧРЕЖДЕНИЕ САРАТОВСКОЙ ОБЛАСТИ "ШКОЛА-ИНТЕРНАТ ДЛЯ ОБУЧАЮЩИХСЯ ПО АДАПТИРОВАННЫМ ОБРАЗОВАТЕЛЬНЫМ ПРОГРАММАМ № 5 Г.САРАТОВА" Подписано цифровой подписью: ГОСУДАРСТВЕННОЕ БЮДЖЕТНОЕ ОБЩЕОБРАЗОВАТЕЛЬНОЕ УЧРЕЖДЕНИЕ САРАТОВСКОЙ ОБЛАСТИ "ШКОЛА-ИНТЕРНАТ ДЛЯ ОБУЧАЮЩИХСЯ ПО АДАПТИРОВАННЫМ ОБРАЗОВАТЕЛЬНЫМ ПРОГРАММАМ № 5 Г.САРАТОВА" Дата: 2023.09.19 12:25:43 +04'00'

Рабочая программа по предмету «Информатика» адресована обучающимся 7-9 классов с умственной отсталостью (интеллектуальными нарушениями) (вариант 9.1), получающим очное образование.

#### **Нормативные правовые документы, регламентирующие разработку рабочей программы учебного предмета:**

- Федеральный закон от 29 декабря 2012 г. N 273-ФЗ "Об образовании в Российской Федерации";
- Федеральный государственный образовательный [стандарт](https://login.consultant.ru/link/?req=doc&demo=2&base=LAW&n=439307&date=30.04.2023&dst=100013&field=134) образования обучающихся с умственной отсталостью (интеллектуальными нарушениями), утвержденного приказом Министерства образования и науки Российской Федерации от 19 декабря 2014 г. N 1599;
- Федеральная адаптированная основная общеобразовательная программа обучающихся с умственной отсталостью (интеллектуальными нарушениями), утверждённая приказом Министерства просвещения Российской Федерации от 24.11.2022 г. N 1026;
- Адаптированная основная общеобразовательная программа обучающихся с умственной отсталостью (интеллектуальными нарушениями), рассмотренная на заседании Педагогического совета, утвержденная приказом от 31.08.2023 г. № 1
- Учебный план ГБОУ СО «Школа-интернат АОП №5 г. Саратова»;
- Календарный учебный график ГБОУ СО «Школа-интернат АОП №5 г. Саратова».

#### **Общая характеристика предмета**

Информатика – это наука о закономерностях протекания информационных процессов в системах различной природы, о методах, средствах и технологиях автоматизации информационных процессов. Она способствует формированию современного научного мировоззрения, развитию интеллектуальных способностей и познавательных интересов школьников; освоение базирующихся на этой науке информационных технологий необходимых школьникам, как в самом образовательном процессе, так и в их повседневной и будущей жизни.

В результате изучения курса информатики у обучающихся с умственной отсталостью (интеллектуальными нарушениями) будут сформированы представления, знания и умения, необходимые для жизни и работы в современном высокотехнологичном обществе. Обучающиеся познакомятся с приёмами работы с компьютером и другими средствами ИКТ, необходимыми для решения учебнопознавательных, учебно- практических, житейских и профессиональных задач. Кроме того, изучение информатики будет способствовать коррекции и развитию познавательной деятельности и личностных качеств, обучающихся с умственной отсталостью (интеллектуальными нарушениями) с учетом их индивидуальных возможностей.

#### **Цель и задачи изучения учебного предмета**

Цель. расширить кругозор и научить обучающихся использовать компьютер в повседневной жизни. Задачи:

- **-** формирование элементарной информационной культуры и компьютерной грамотности;
- формирование специальных и общеучебных умений и навыков;
- воспитание социально значимых качеств личности.

#### **Место учебного предмета в учебном плане школы**

Учебный предмет «Информатика» включён в федеральный компонент предметной области «Математика» учебного плана для обучающихся лёгкой умственной отсталостью (интеллектуальными нарушениями).

7 класс – 1 час в неделю (34 учебные недели/34 часа в год);

8 класс – 1 час в неделю (34 учебные недели/34 часа в год); 9 класс - 1 час в неделю (34 учебные недели/34 часа в год);

### **Учебно-методический комплект учебного предмета**

- 1. Информатика учебник 5 класс Л.Л. Босова, А.Ю.Босова М.: БИНОМ. Лаборатория знаний, 2013, рабочая тетрадь 5класс М.: БИНОМ. Лаборатория знаний, 2019
- 2. Информатика учебник 6 класс Л.Л. Босова, А.Ю.Босова М.: БИНОМ. Лаборатория знаний, 2013 рабочая тетрадь 6классМ.: БИНОМ. Лаборатория знаний, 2019
- 3. Информатика учебник 7 класс Л.Л. Босова, А.Ю.Босова М.: БИНОМ. Лаборатория знаний, 2013 рабочая тетрадь 7классМ.: БИНОМ. Лаборатория знаний, 2019
- 4. Информатика. Программа для основной школы 5-9 классы. Л.Л. Босова, А.Ю. Босова М.: БИНОМ. Лаборатория знаний, 2020
- 5. Материалы авторской мастерской Босовой Л.Л. (metodist.lbz.ru/).

## **Содержание учебного предмета**

*Практика работы на компьютере*: назначение основных устройств компьютерадля ввода, вывода, обработки информации, включение и выключение компьютера и подключаемых к нему устройств, клавиатура, элементарное представление о правилах клавиатурного письма, пользование мышью, использование простейших средств текстового редактора. Соблюдение безопасных приёмов труда при работе на компьютере; бережное отношение к техническим устройствам.

*Работа с простыми информационными объектами (текст, таблица, схема, рисунок):* преобразование, создание, сохранение, удаление. Ввод и редактирование небольших текстов. Вывод текста на принтер. Работа с рисунками в графическом редакторе. Организация системы файлов и папок для хранения собственной информации в компьютере, именование файлов и папок.

*Работа с цифровыми образовательными ресурсами*, готовыми материалами на электронных носителях.

#### **Содержание учебного предмета 7 класс**

## **Введение. Техника безопасности. (1ч)**

*Техника безопасности при работе на ПК. Совершенствование ПК, современные компьютерные технологии.* **История развития вычислительной техники. (1ч) Устройство компьютера(8 ч)**

*Информация. Компьютер - универсальное устройство ввода, обработки и вывода информации. Работа с клавиатурным* 

*тренажёром. Буква, значок, цифра. Устройства ввода информации. Устройства вывода информации.* 

*Системный блок. Назначение блока. Процессор, жёсткий диск, карта памяти, оперативная память, звуковая карта, видеокарта. Память ПК: внутренняя и внешняя. Назначение памяти и ее виды. Флэш-память. Оперативная и долговременная память компьютера.* **Обработка текстовой информации. Текстовый редактор Word (14ч)**

*Создание текстового документа в редакторе Word. Панель меню, вкладка Вставка. Создание списков. Таблица. Вставка таблицы в документ или рисование таблицы в документе. Параметры таблицы. Заполнение ячеек таблицы. Вкладка Конструктор. Вкладка Макет. Корректировка созданной таблицы. Создание и обработка графических объектов.*

*Практическая работа № 1 «Знакомство с текстовым редактором Word. Первичные настройки параметров печатного документа»*

*Практическая работа № 2 «Ввод, редактирование и форматирование текста»*

*Практическая работа № 3 «Создание списков в текстовом документе»*

*Практическая работа № 4 «Создание и форматирование таблиц»*

*Практическая работа № 5 «Стилевое форматирование»*

*Практическая работа № 6 «Слияние документов. Создание писем»*

*Практическая работа № 7 «Создание и обработка графических объектов»*

**Обработка числовой информации в электронных таблицах. Табличный редактор Excel (8ч)**

*Знакомство с Excel. Окно программы Excel Лист, книга в программе Excel.*

*Ячейки. Перемещение от одной ячейки к другой. Ввод данных в ячейки. Формулы. Создание и редактирование табличного документа.* 

*Решение примеров на все действия в программе Excel. Встроенные функции. Ссылки.*

*Практическая работа № 1 «Знакомство с Excel. Назначение и интерфейс»*

*Практическая работа № 2 «Ввод данных и формул в ячейки MS Excel»*

*Практическая работа № 3 «Создание и редактирование табличного документа»*

*Практическая работа № 4 «Ссылки и встроенные функции в MS Excel»*

**Повторение (2 ч)**

# **8 класс**

# **Введение. Техника безопасности. (1ч)**

*Техника безопасности при работе на ПК. Совершенствование ПК, современные компьютерные технологии*

# **Устройство компьютера(4ч)**

*Периферийное устройство - сканер. Сканирование рисунка, сохранение его как отдельный файл. Периферийное устройство - принтер. Распечатка рисунка, небольшого текста.*

*Практическая работа № 1 «Сканирование рисунка, сохранение отдельным файлом»*

*Практическая работа № 2 «Распечатка рисунка и небольшого текста»*

# **Обработка текстовой информации (10 ч)**

*Создание документов в текстовых редакторах. Ввод и редактирование документа. Сохранение и печать документов. Форматирование документа. Таблицы. Создание и форматирование списков. Данные. Системы оптического распознавания документов.*

Практическая работа № 1 «Тренировка ввода текстовой и числовой информации с помощью клавиатурного тренажёра».

Практическая работа № 2 «Вставка в документ формул».

Практическая работа № 3 «Форматирование символов и абзацев».

Практическая работа № 4 «Создание и форматирование списков».

Практическая работа № 5 «Вставка в документ таблицы, её форматирование и заполнение данными».

Практическая работа № 6 «Сканирование и распознавание «бумажного» текстового документа»

## **Обработка мультимедийной информации**. **Программа PowerPoint (15ч)**

*Запуск программы PowerPoint. Слайды. Создание слайдов. Создание рисунка в программе PowerPoint. Работа с фигурами. Вкладка Формат. Инструменты для работы с фигурами. Дизайн. Создание рисунка из нескольких фигур на одном слайде. Упорядочивание фигур. Создание рисунка из нескольких фигур на одном слайде, группировка фигур, раскрашивание фигур. Формат. Дизайн. Работа с клипами. Создание слайдов с клипами. Картинки, фотографии и звуки, расположенные по темам или ключевым словам. Работа с диаграммами, графиками. Работа с текстом. Надпись как фигура WordArt. Формат.*

*Практическая работа № 1 «Создание презентации, вставка слайдов и графических объектов»*

*Практическая работа № 2 «Режимы просмотра слайдов и настройка анимации»*

*Практическая работа № 3 «Создание слайда с диаграммой и таблицей»*

*Практическая работа № 4 «Вставка в слайд рисунков и анимация при демонстрации»*

*Практическая работа № 5 «Создание управляющих кнопок»*

*Практическая работа № 6 «Сохранение и подготовка презентации к демонстрации»*

*Практическая работа № 7 «Сохранение и подготовка презентации к демонстрации»*

**Повторение (3 ч)**

#### **9 класс**

## **Введение. Техника безопасности. (1ч)**

*Техника безопасности при работе на ПК*

## **Компьютер как универсальное устройство для обработки информации (9 ч)**

*Программная обработка данных на компьютере. Устройство компьютера. Файлы и файловая система. Программное обеспечение компьютера. Графический интерфейс операционных систем и приложений. Представление информационного пространства с помощью графического интерфейса. Компьютерные вирусы и антивирусные программы.*

Практическая работа № 1 «Работа с файлами с использованием файлового менеджера»

Практическая работа № 2 «Установка даты и времени с использованием графического интерфейса операционной системы»

Практическая работа № 3 «Проверка компьютера антивирусной программой»

## **Обработка графической информации (6 ч)**

*Растровая и векторная графика. Интерфейс и основные возможности графических редакторов. Растровая и векторная анимация.* Практическая работа № 1 «Редактирование изображений в растровом графическом редакторе».

Практическая работа № 2 «Создание рисунков в векторном графическом редакторе».

Практическая работа № 3 «Анимация».

# **Обработка числовой информации в электронных таблицах. Табличный редактор Excel (10 ч)**

*Программа Excel.Действия: сложение и вычитание в программе Excel. Составление и решение практических задач, решение примеров. Действия умножение и деление в программе Excel. Решение практических задач и примеров. Распределение чисел в порядке возрастания и убывания. Расположение слов в алфавитном порядке. Диаграммы в программе Excel. Создание диаграммы, наглядно показывающей практическую задачу. Графики в программе Excel. Добавление изображения в документ Excel. Дополнение построенного графика и диаграммы рисунком, изображением. Сборник ClipArt или Файл, с найденными ранее и сохранёнными картинками.*

*Практическая работа № 1 «Сложение и вычитание в Excel»*

*Практическая работа № 2 «Решение примеров в Excel. Формулы»*

*Практическая работа № 3 «Составление диаграмм и графиков в Excel»*

*Практическая работа № 4 «Добавление изображения в документ»*

#### **Коммуникационные технологии (6 ч)**

*Информационные ресурсы Интернета. Поиск информации в Интернете. Электронная коммерция в Интернете.*

Практическая работа № 1 «Путешествие по Всемирной паутине».

Практическая работа № 2 «Работа с электронной почтой».

Практическая работа № 3 «Поиск информации в Интернете. Составление поискового запроса».

**Повторение (2 ч)**

## **Планируемые предметные результаты освоения учебного предмета "Информатика".**

### *Минимальный уровень:*

- представление о персональном компьютере как техническом средстве, его основных устройствах и их назначении;

- выполнение элементарных действий с компьютером и другими средствами ИКТ, используя безопасные для органов зрения, нервной системы, опорно-двигательного аппарата эргономичные приёмы работы, выполнение компенсирующих физических упражнений (минизарядка);

- пользование компьютером для решения доступных учебных задач с простыми информационными объектами (текстами, рисунками).

## *Достаточный уровень:*

- представление о персональном компьютере как техническом средстве, его основных устройствах и их назначении;

- выполнение элементарных действий с компьютером и другими средствами ИКТ, используя безопасные для органов зрения, нервной системы, опорно-двигательного аппарата эргономичные приёмы работы, выполнение компенсирующих физических упражнений (минизарядка);

- пользование компьютером для решения доступных учебных задач с простыми информационными объектами (текстами, рисунками), доступными электронными ресурсами;

- пользование компьютером для поиска, получения, хранения, воспроизведения и передачи необходимой информации;

- запись (фиксация) выборочной информации об окружающем мире и о себе самом с - помощью инструментов ИКТ.

## **Система оценки достижения планируемых результатов**

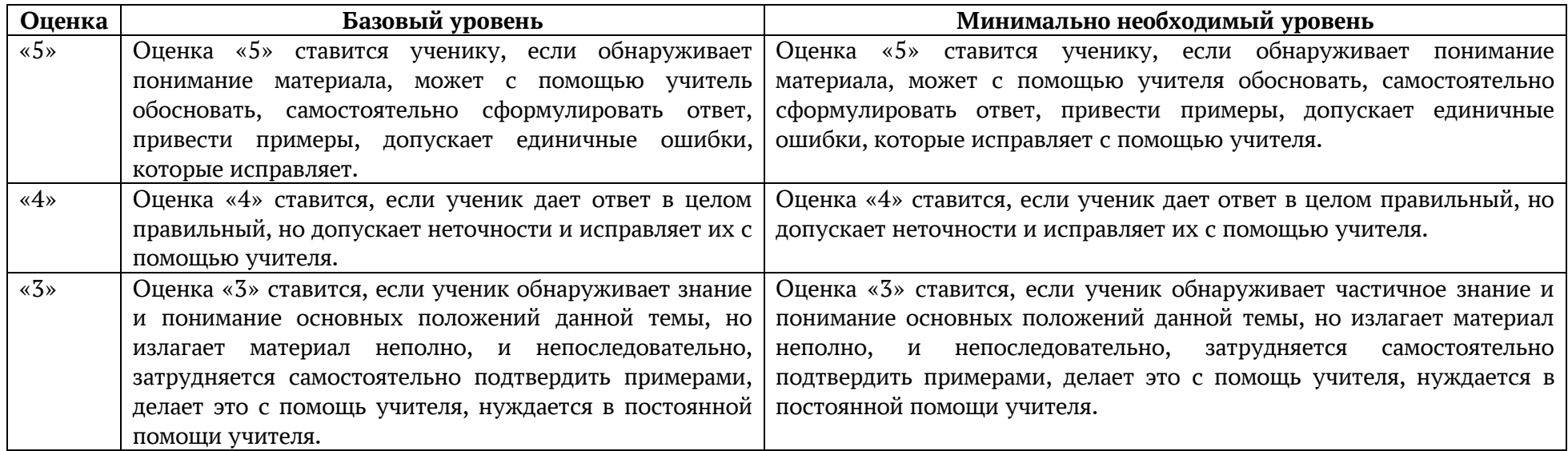

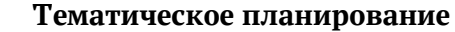

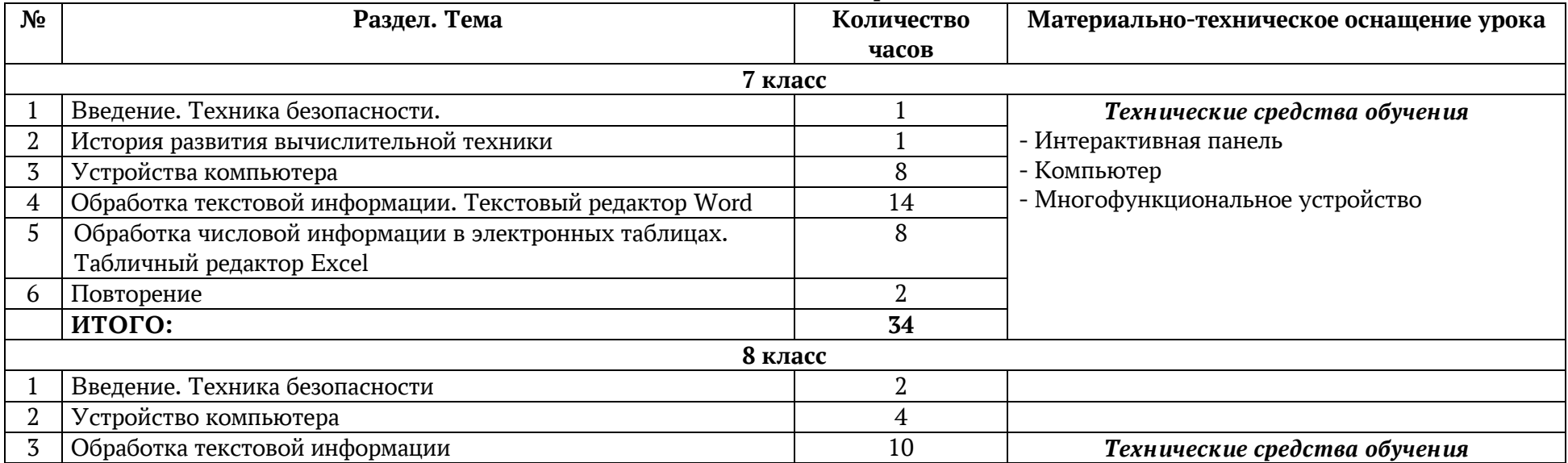

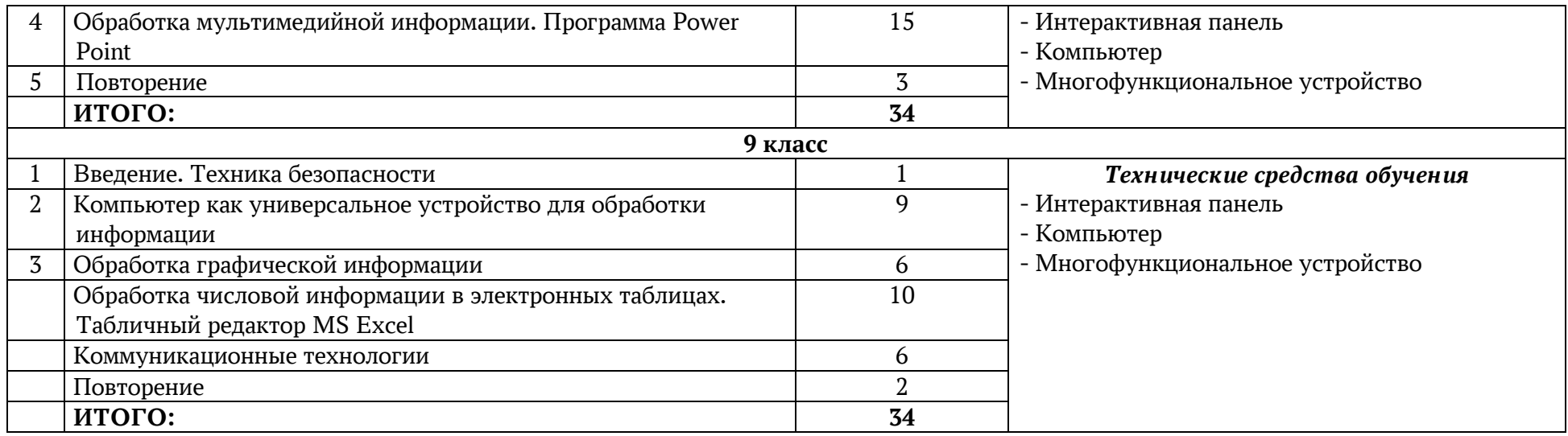

# **Календарно-тематическое планирование по учебному предмету «Информатика»**

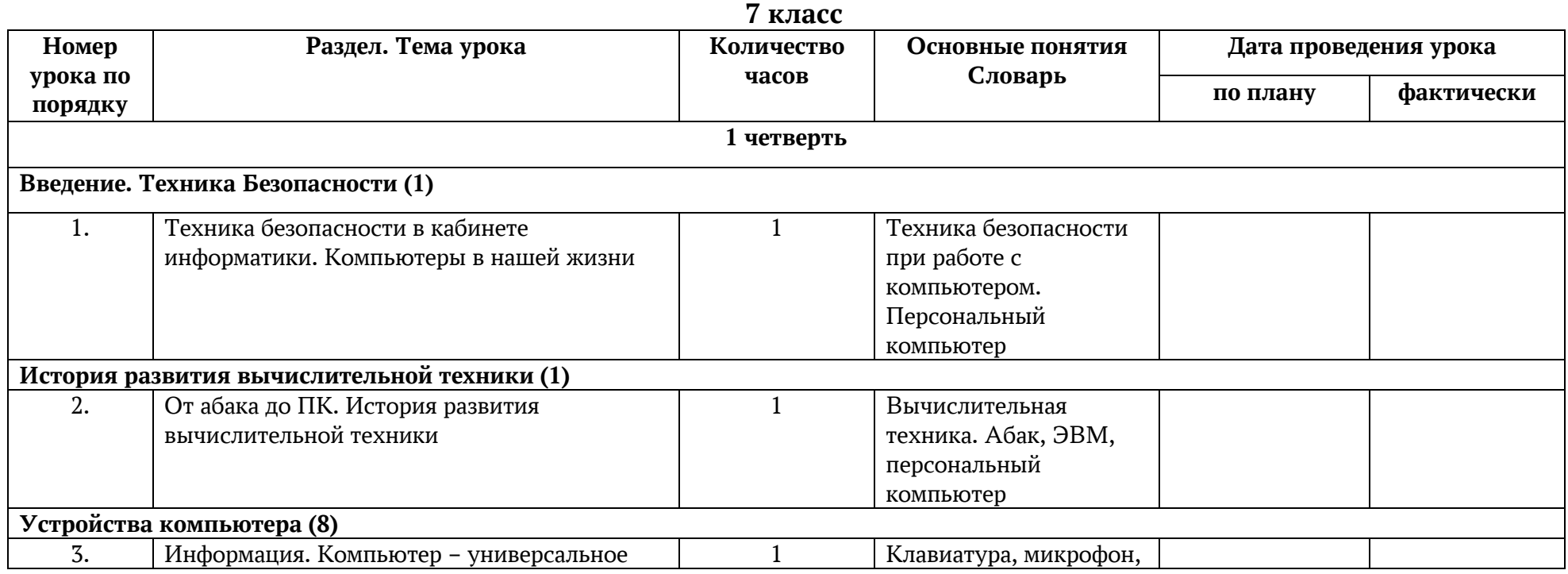

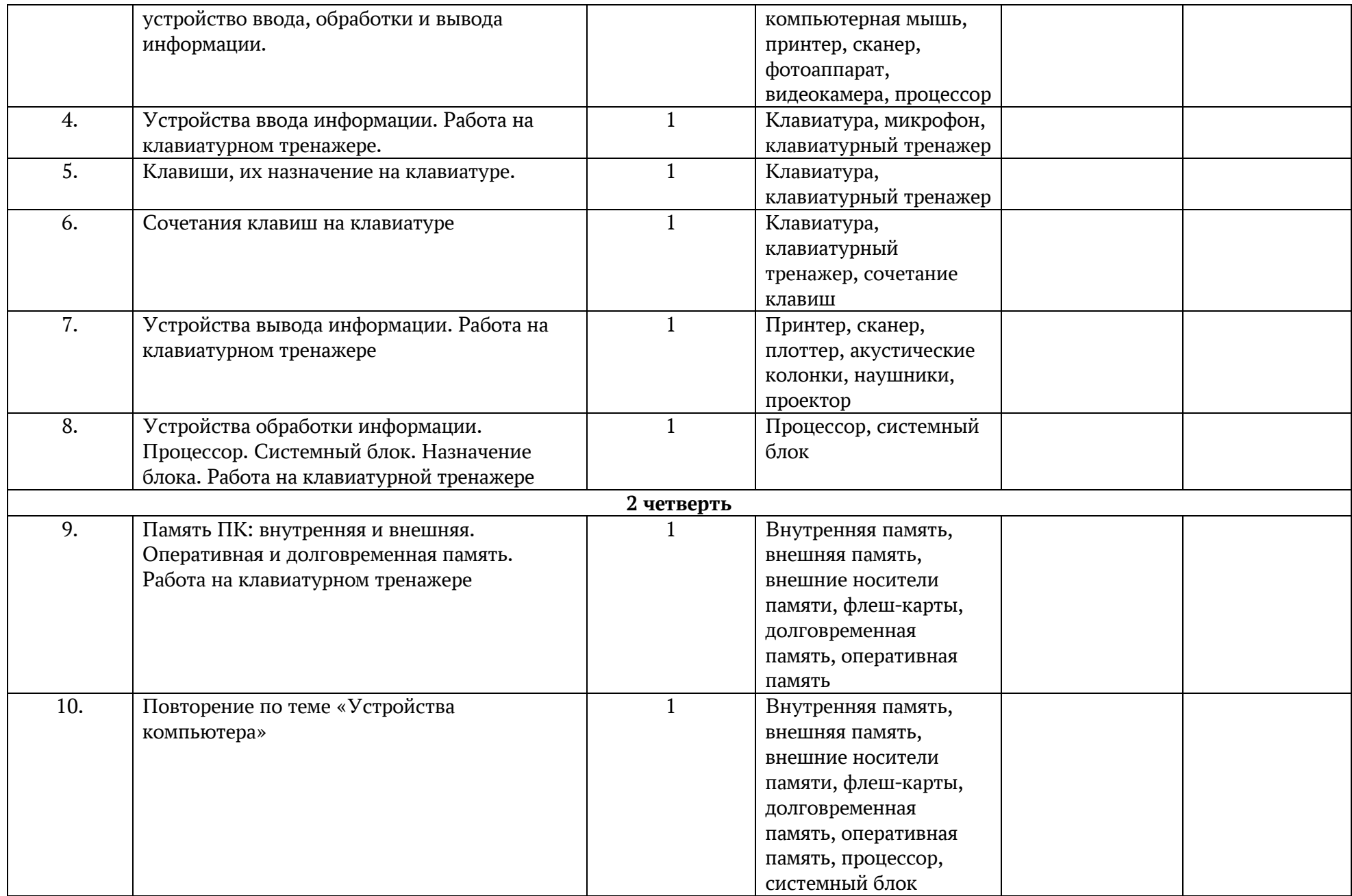

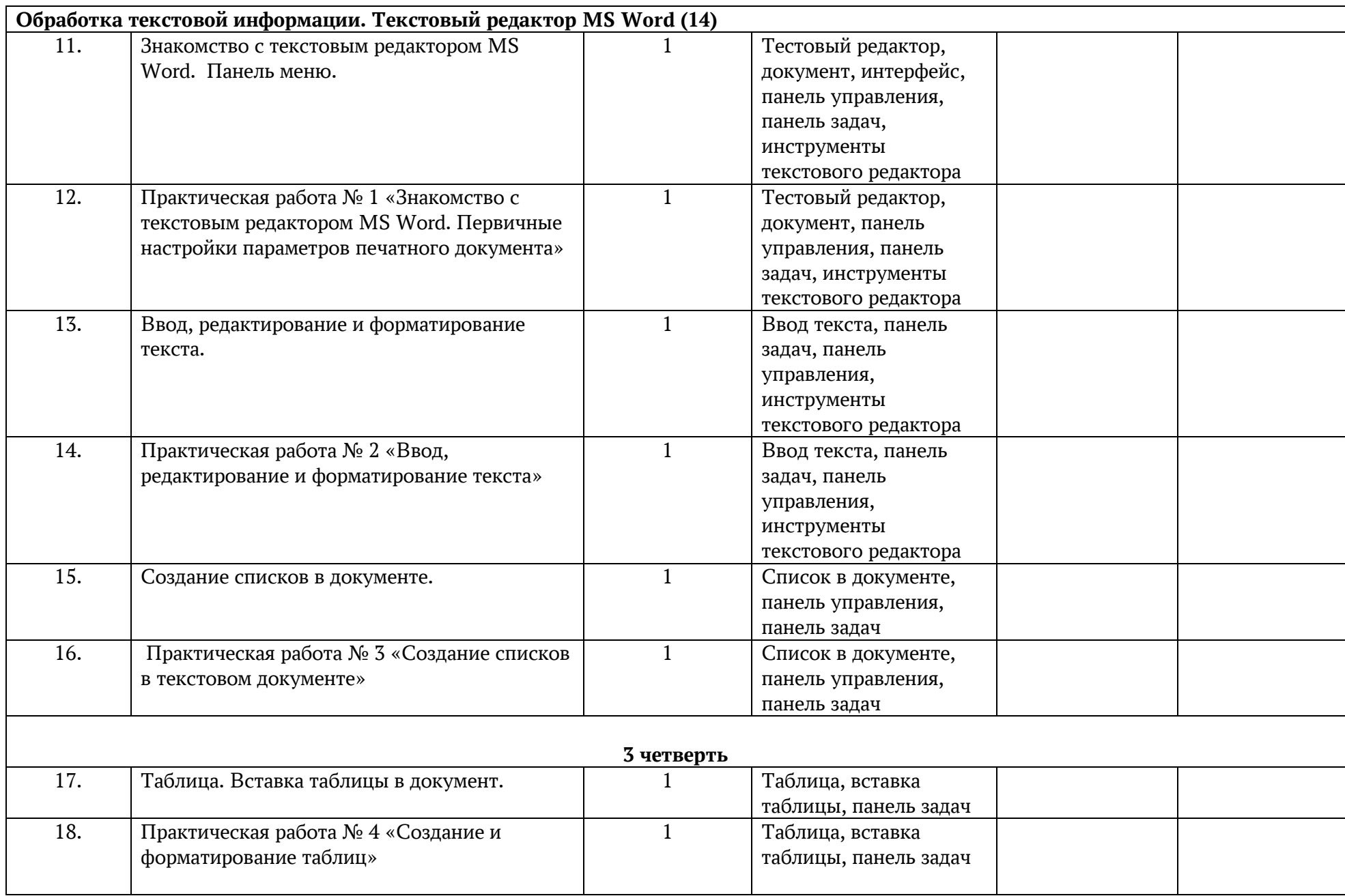

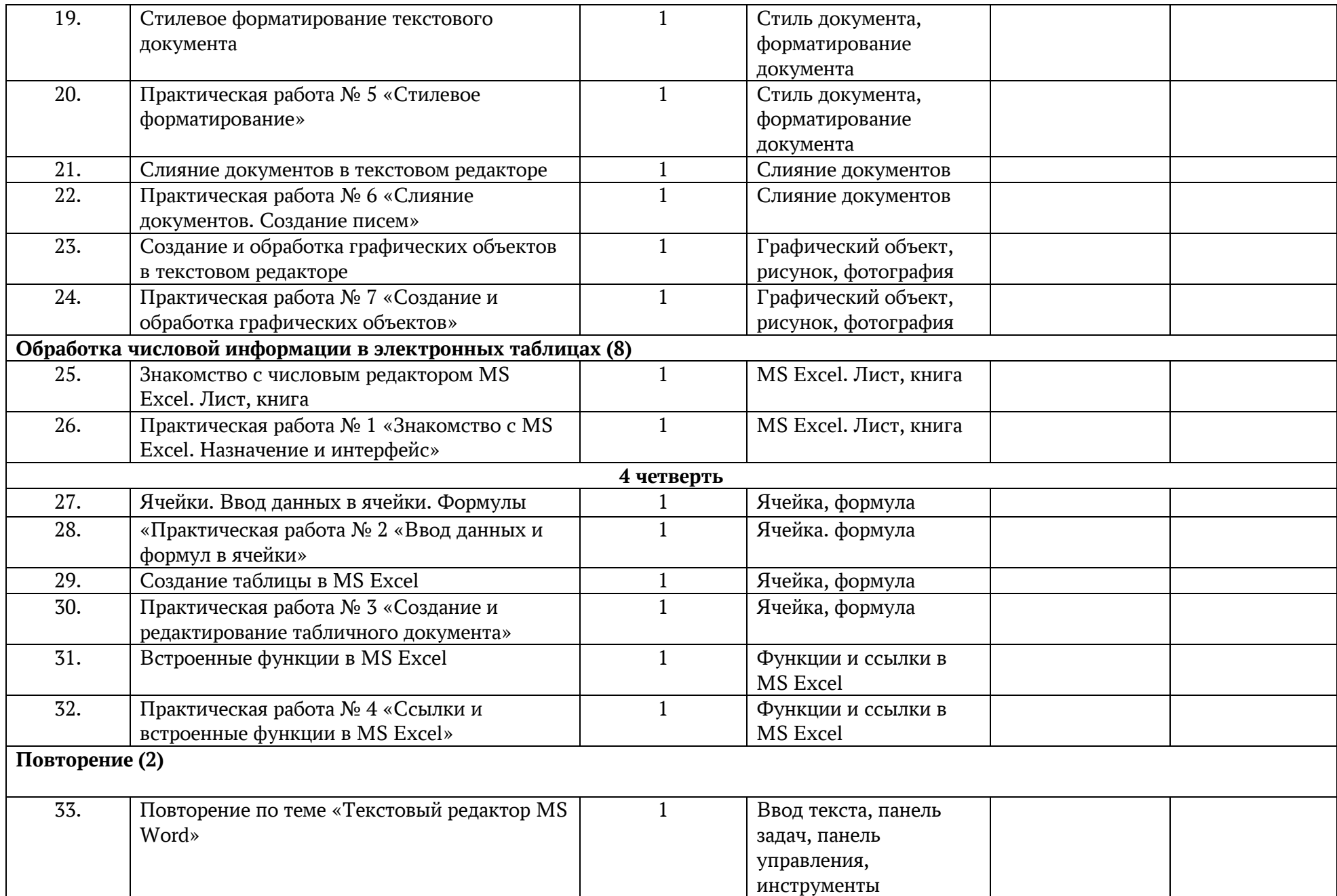

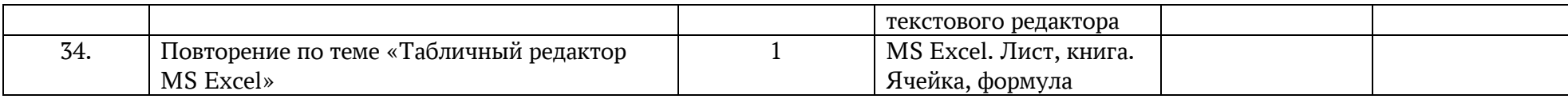

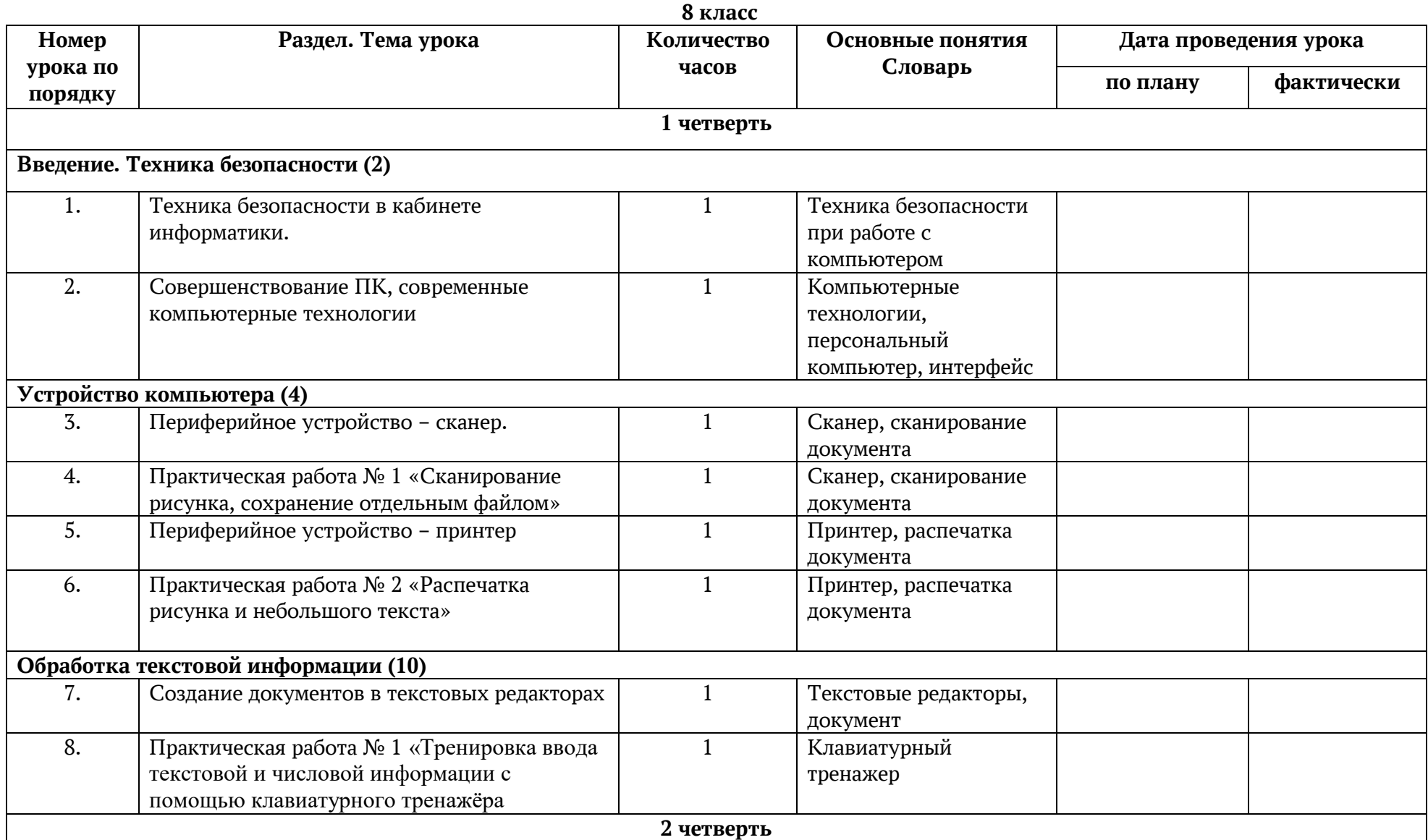

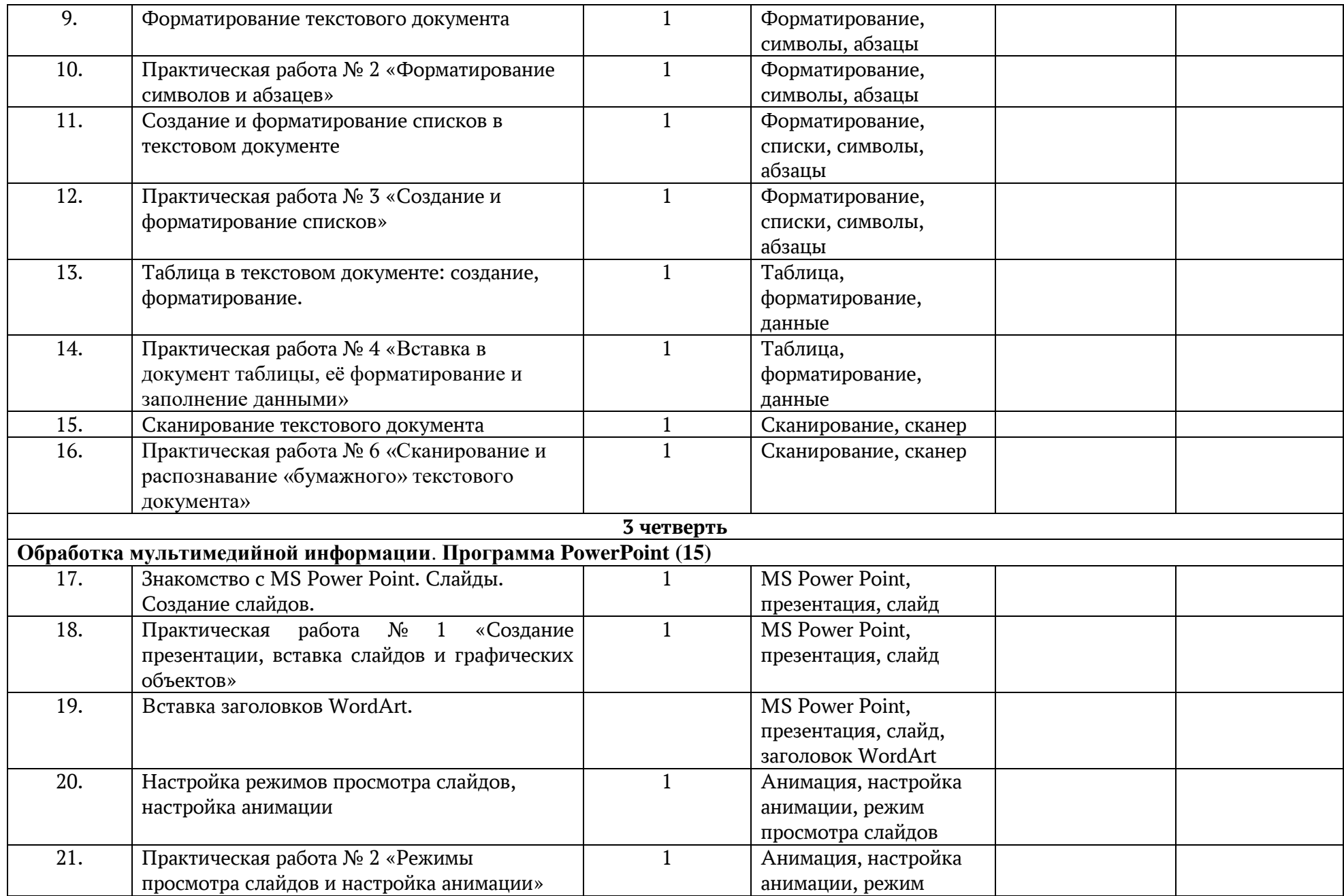

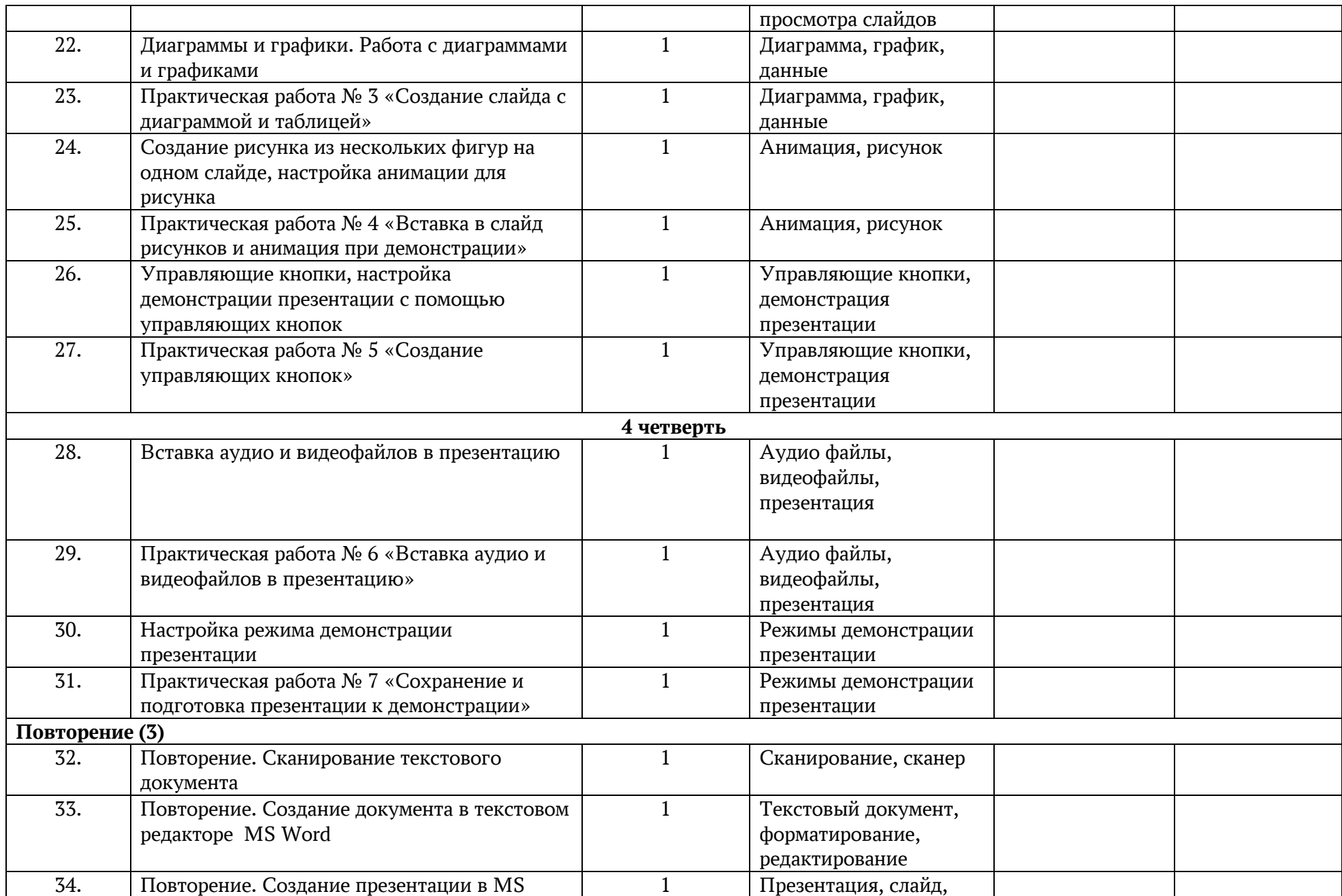

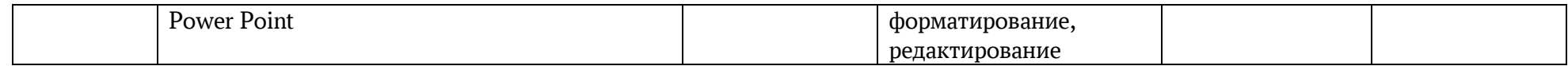

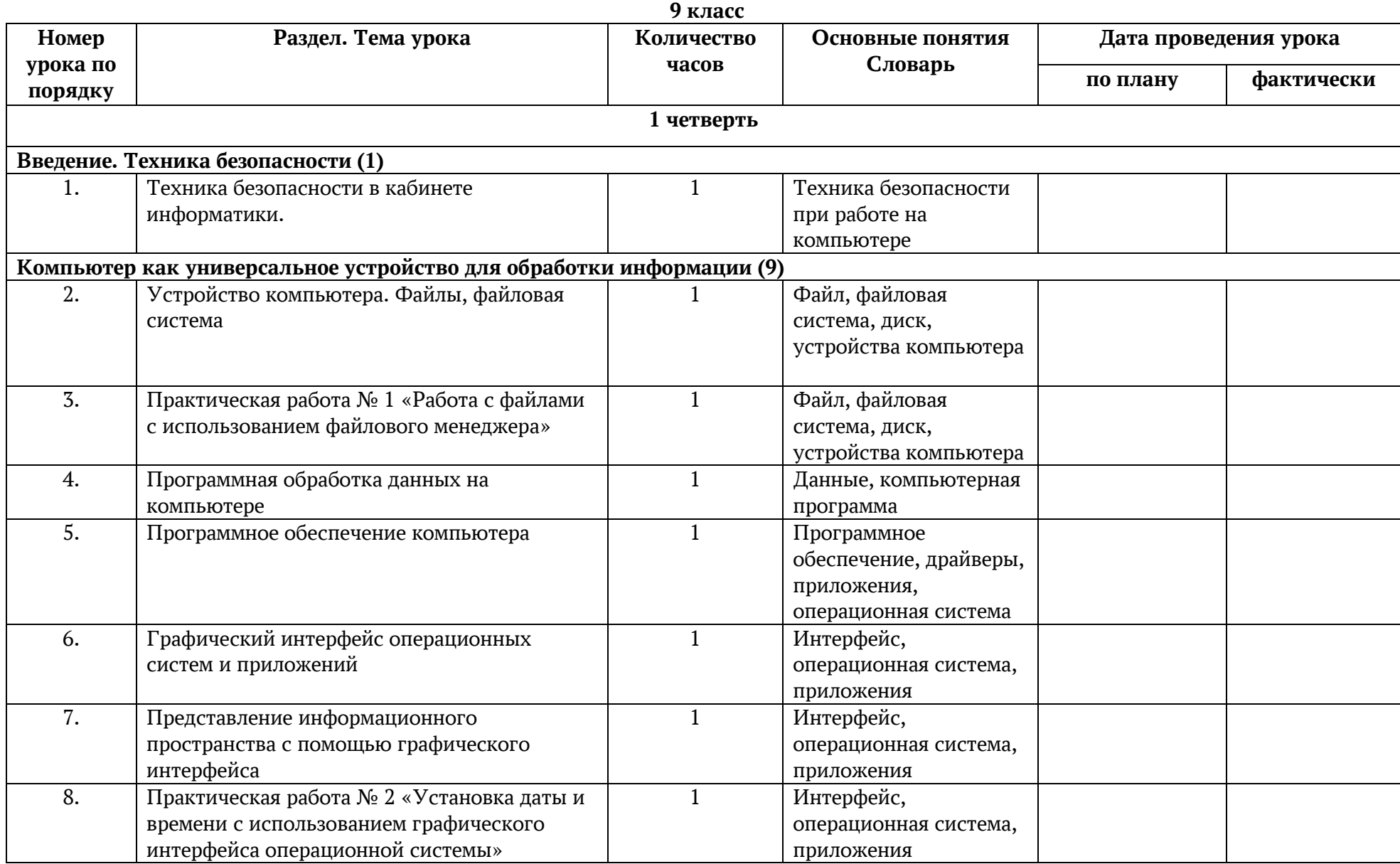

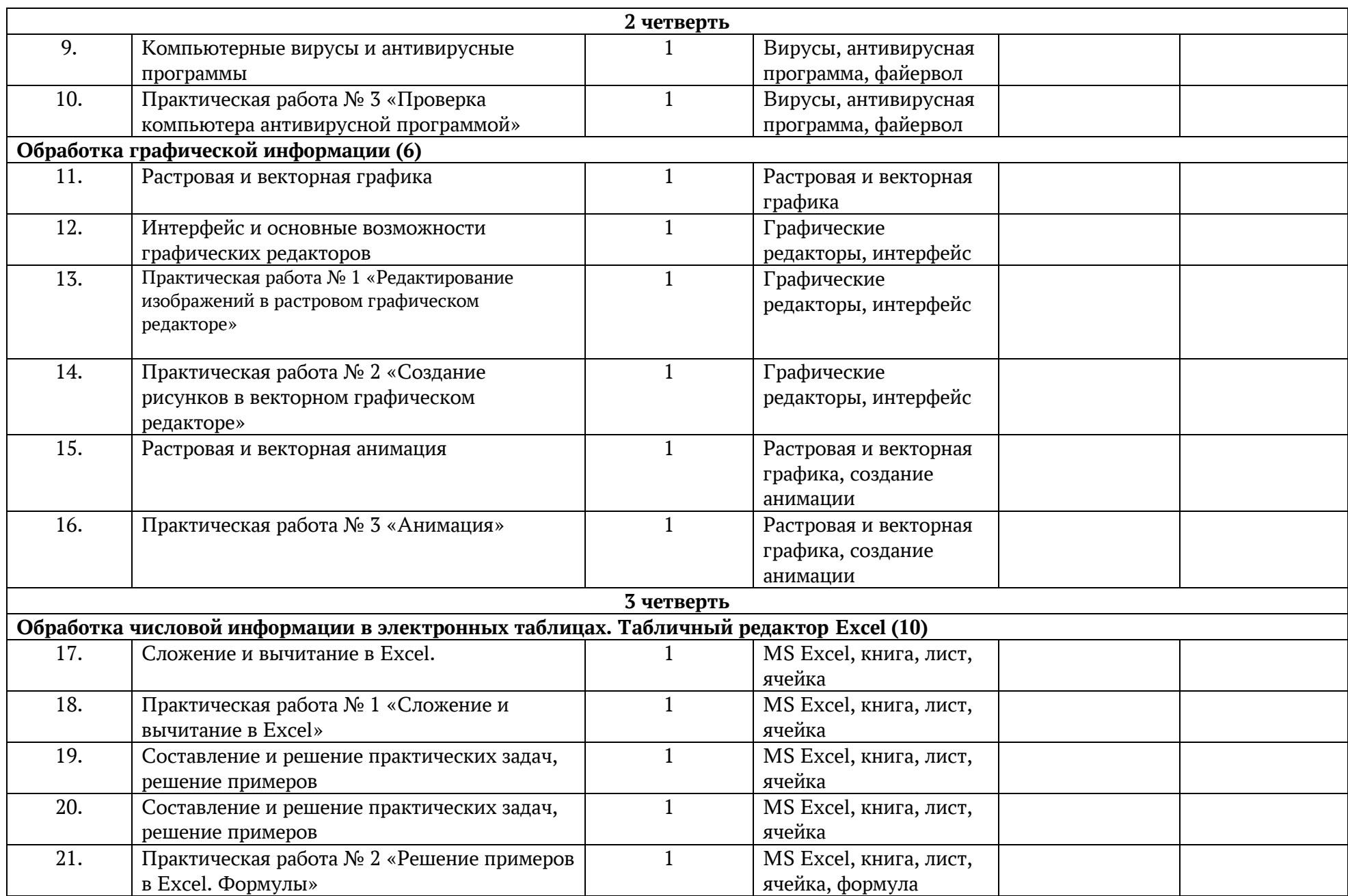

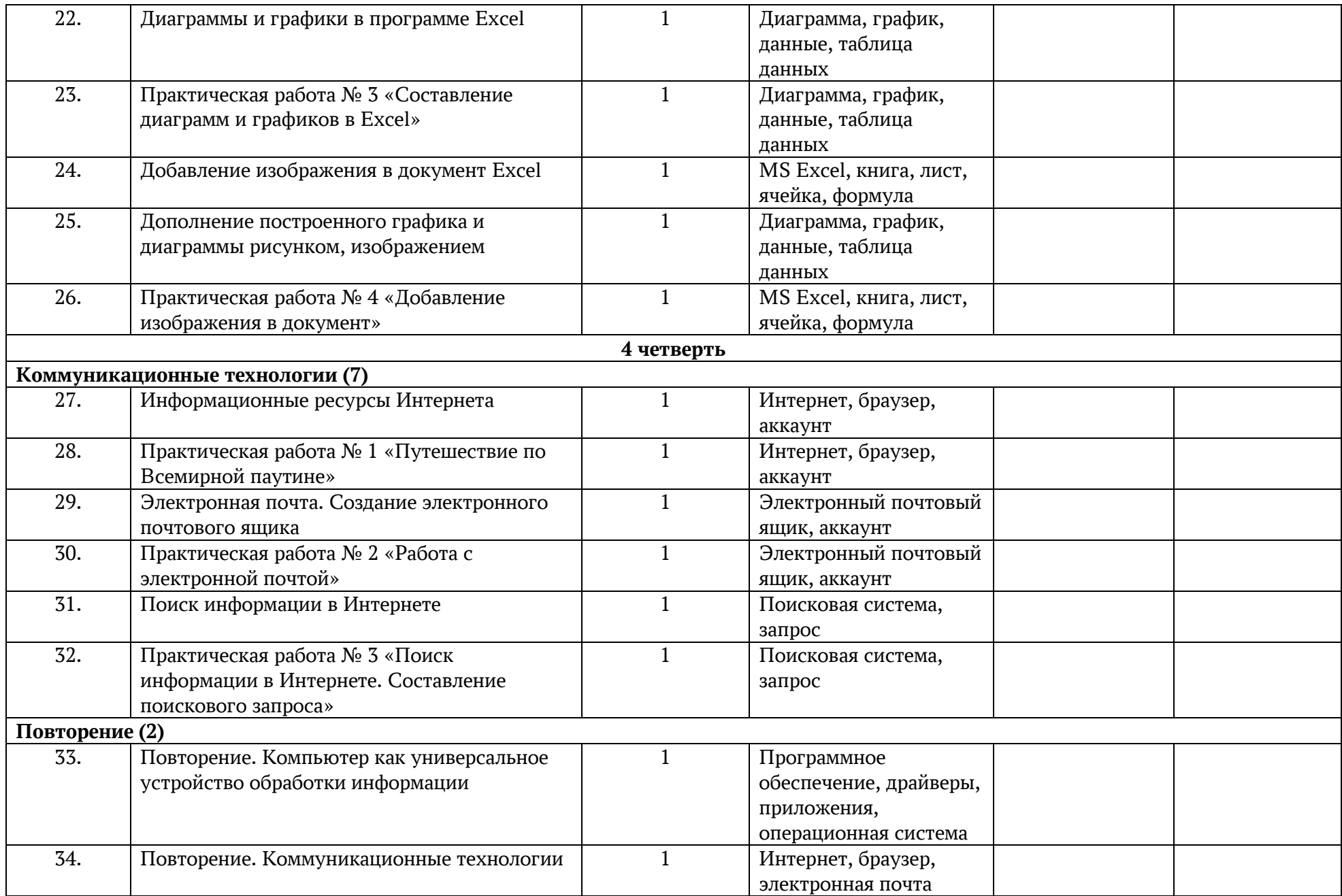